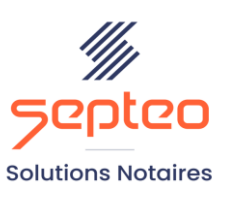

N° de déclaration<br>d'existence 91 34 01603 34

Formation accessible à toute personne en situation de handicap, contact par mail à l'adresse : referenthandicapformation@genapi.fr Pour toute autre question : formation@genapi.fr

## **PROGRAMME de la FORMATION SAVOIR GERER LE SIMULATEUR DE DONATION PARTAGE 3 heures**

➢

**OBJECTIFS DE LA FORMATION**

➢ Maîtriser les clés du simulateur de donation-partage

**PUBLIC**

➢ Les rédacteurs et notaires en droit de la famille

**PRE-REQUIS**

➢ Connaissance métier en droit de la famille et maitrise du logiciel iNot Actes

**LES METHODES PEDAGOGIQUES ET D'EVALUATION**

- ➢ Mise en situation sur des cas pratiques
- ➢ Formation sur la plateforme de formation et quizz de connaissances à la fin de l'institut

#### **LES MOYENS PEDAGOGIQUES**

- ➢ Formation à distance avec un ordinateur connecté à internet et équipé de micro et d'enceintes ; Connexion via le système de visioconférence Microsoft Teams et l'outil Assist By Septeo sur le matériel informatique du client
- ➢ Mise à disposition d'une documentation en ligne

Formateur Produits Juridiques **DUREE** 3 heures **NOMBRE DE PARTICIPANTS** 6 personnes

### **ATTESTATION DE FORMATION**

**LA QUALITE DU FORMATEUR**

Une attestation de formation sera remise à l'issue de la formation à chaque participant

*Le plan de formation pourra être adapté en fonction du niveau de connaissance des utilisateurs. A noter qu'un temps sera alloué pendant la formation à la signature des feuilles de présence et à la rédaction du rapport de formation.*

#### **Programme**

#### **Le simulateur de donation-partage**

#### **- Onglet PARTIES :**

\* Consultation/modification de la fiche du ou des donateurs, option possible d'une donation-partage cumulative, saisie de l'option du conjoint survivant si DP cumulative.

\* Consultation/modification de la fiche de chaque donataire, nombre d'enfants pour la réduction de droits, pour chaque lien de parenté : qualité du donataire, coefficient de représentation, quote-part des droits lui revenant (double emploi : permet de déterminer la soulte + l'assiette taxable si option de calcul selon les droits théoriques), abattements supplémentaires pour handicapé et pour dons de sommes d'argent, détermination automatique de la réduction de droits en fonction de l'âge du DONATEUR. Gestion du degré de parenté pour la donation transgénérationnelle ou pour famille recomposée

\* Distinction calcul selon les droits théoriques (assiette taxable = la quote-part des droits revenant au donataire sur l'ensemble des biens donnés par le DONATEUR peu importe l'attributaire) / calcul selon les attributions (assiette taxable = montant des biens reçus du DONATEUR).

\* Si réserve d'usufruit : masse et attributions en pleine propriété ou en nue-propriété.

\* Décocher soulte si donation-partage inégalitaire.

#### **- Onglet BIENS :**

sélection du bien, renseignement de la valeur du bien en pleine propriété (sauf hypothèse où le donateur n'est que nupropriétaire), gestion du passif et du salaire différé, sélection du ou des attributaires en PP, NP ou U, sélection du propriétaire du bien dans « quotité transmise », donations antérieures réincorporées et donations partages non réincorporées (distinction valeur fiscale de la donation à l'époque et valeur civile du rapport de la donation), possibilité de saisie libre d'un bien.

#### **- Onglet DROITS :**

Consultation des droits par donataire, déploiement des « + » pour accéder au détail, consultation et génération dans Word de la synthèse, enregistrement de la synthèse dans le dossier, consultation et génération dans Word du tableau récapitulatif, enregistrement du tableau récapitulatif dans le dossier, comparaison suivant l'option droits théoriques ou par attribution.

## **- Onglet SOULTE** :

simple onglet de consultation – les modalités de paiement se gèrent en trame.

- Bouton "avec loupe" contenant le numéro de la simulation : saisie du nom de la simulation, commentaire de la simulation et numéro de l'acte à laquelle la simulation est rattachée / enregistrement automatique de la simulation.

- La duplication de simulation de donation-partage par le bouton "copier".

- L'accès au simulateur depuis l'écran d'accueil : la simulation hors dossier.

*Le plan de formation pourra être adapté en fonction du niveau de connaissance des utilisateurs. A noter qu'un temps sera alloué pendant la formation à la signature des feuilles de présence et à la rédaction du rapport de formation.*

# **Cas pratique**

- 1. Cas pratique réalisé en autonomie
- 2. Correction et explication (30 min) avec le formateur.